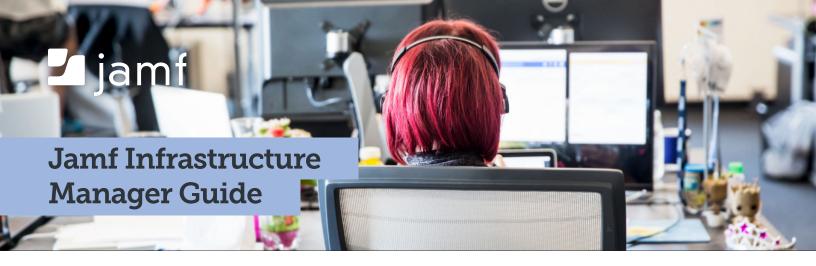

Thank you for taking the time to attend the pre-JumpStart (Jamf implementation) call. One of the elements we discussed is connecting Jamf Cloud to your Active Directory service. Doing this provides the following benefits:

- Administrator authentication into the Jamf Cloud console and Jamf desktop applications.
- The ability to assign device ownership to a user's device by way of inventory.
- An option to limit/exclude policies to Active Directory users and groups.
- Enable user-initiated enrollment based on Active Directory users and groups.

As Jamf Cloud is outside your network, Jamf Infrastructure Manager plays the vital role of connecting our cloud service to your domain. Jamf Infrastructure Manager runs on a server that sits in your DMZ. Jamf Cloud talks to Jamf Infrastructure Manager and Jamf Infrastructure Manager acts as an LDAP proxy passing traffic on to your domain controllers.

The information below is intended to help you prepare for and carry out the Jamf Infrastructure Manager installation. Often the smoothest JumpStarts are those where the customer has carried out this installation ahead of the implementation session. If you run into any technical issues please don't worry, we can then address these at the start of your Jamf implementation.

The server for Jamf Infrastructure Manager can be any of the following, however we advise you to choose the platform you are most comfortable supporting:

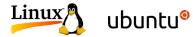

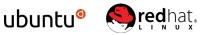

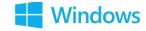

Linux (Ubuntu/RHEL)

Windows (2012, 2016)

The following Firewall rules will need to be made for Jamf Infrastructure Manager to function.

| Source                         | Destination                    | Port    | Description                                                                 |
|--------------------------------|--------------------------------|---------|-----------------------------------------------------------------------------|
| Jamf Cloud                     | Jamf Infrastructure<br>Manager | 8389    | LDAP queries from Jamf Cloud to Jamf Infrastructure Manager.                |
| Jamf Infrastructure<br>Manager | JamfCloud                      | 443     | Jamf Infrastructure Manager communicates to Jamf Cloud to receive settings. |
| Jamf Infrastructure<br>Manager | Domain Controllers             | 389/636 | Jamf Infrastructure Manager makes LDAP queries to Domain Controllers.       |

The IP addresses for Jamf Cloud can be found here:

https://www.jamf.com/jamf-nation/articles/409/permitting-inbound-outbound-traffic-with-jamf-cloud

It's important to only allow traffic inbound on port 8389 for the Jamf Cloud IPs.

In addition to the Firewall port changes, you will need to set up a public DNS record for Jamf Infrastructure Manager. This can be whatever you wish. An example would be jamfinfrastructuremanager.yourdomain.com. This DNS should resolve to a Public IP which communicates through to Jamf Infrastructure Manager on port 8389.

Your Jamf Infrastructure Manager server should also be able to resolve this DNS name back to itself, often the easiest way to do this is to make an entry in the host file listing the DNS name and the server's internal address. It's compulsory to do this before running the Jamf Infrastructure Manager installer.

You can download your Jamf Infrastructure Manager installer from Jamf Nation. Simply log in and go to the "My Assets" section where you will see the installers for Jamf Infrastructure Manager.

## The following diagram illustrates the flow of traffic for Jamf Infrastructure Manager.

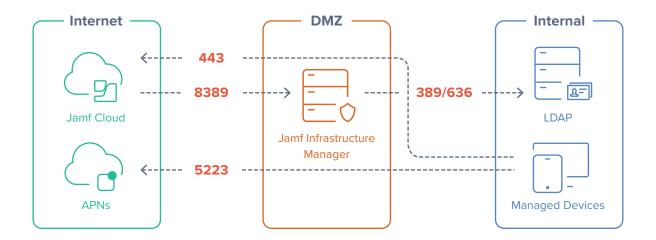

Now that you have done the preparation for Jamf Infrastructure Manager, you are ready to carry out the installation process.

The following link shows an instruction video for configuring Jamf Infrastructure Manager. Please take a moment to watch. https://www.youtube.com/watch?v=ZZHzJHejiFc

For any questions, please contact your Jamf account representative.

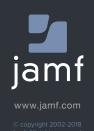